# CES ESAおよびCMDのGUIからのログのダウン ロード

### 内容

概要 前提条件 GUIからのログのダウンロード CMDからのログのダウンロード 関連情報

### 概要

このドキュメントでは、コマンドライン(CMD)を使用してSecure Email Cloud Gateway(CES)の グラフィカルユーザインターフェイス(GUI)からログをダウンロードする方法について説明します  $\sim$ 

### 前提条件

管理者権限またはクラウド管理者権限を持つユーザアカウント。

### GUIからのログのダウンロード

1. CES Eメールセキュリティアプライアンス(ESA)インスタンスのGUIにログインし、 [System Administration] > [Log Subscriptions] に移動します。

2.ブラウザに表示されるURLに注意してください(例[:System Administration Log](https://dhXXXX-esa1.iphmx.com/cluster/system_administration/log_subscriptions) [Subscriptions](https://dhXXXX-esa1.iphmx.com/cluster/system_administration/log_subscriptions))

3.次に、[Log Settings] 列を確認し、ダウンロードするログを見つける必要があります。この 例では、mail\_logsを使用します。

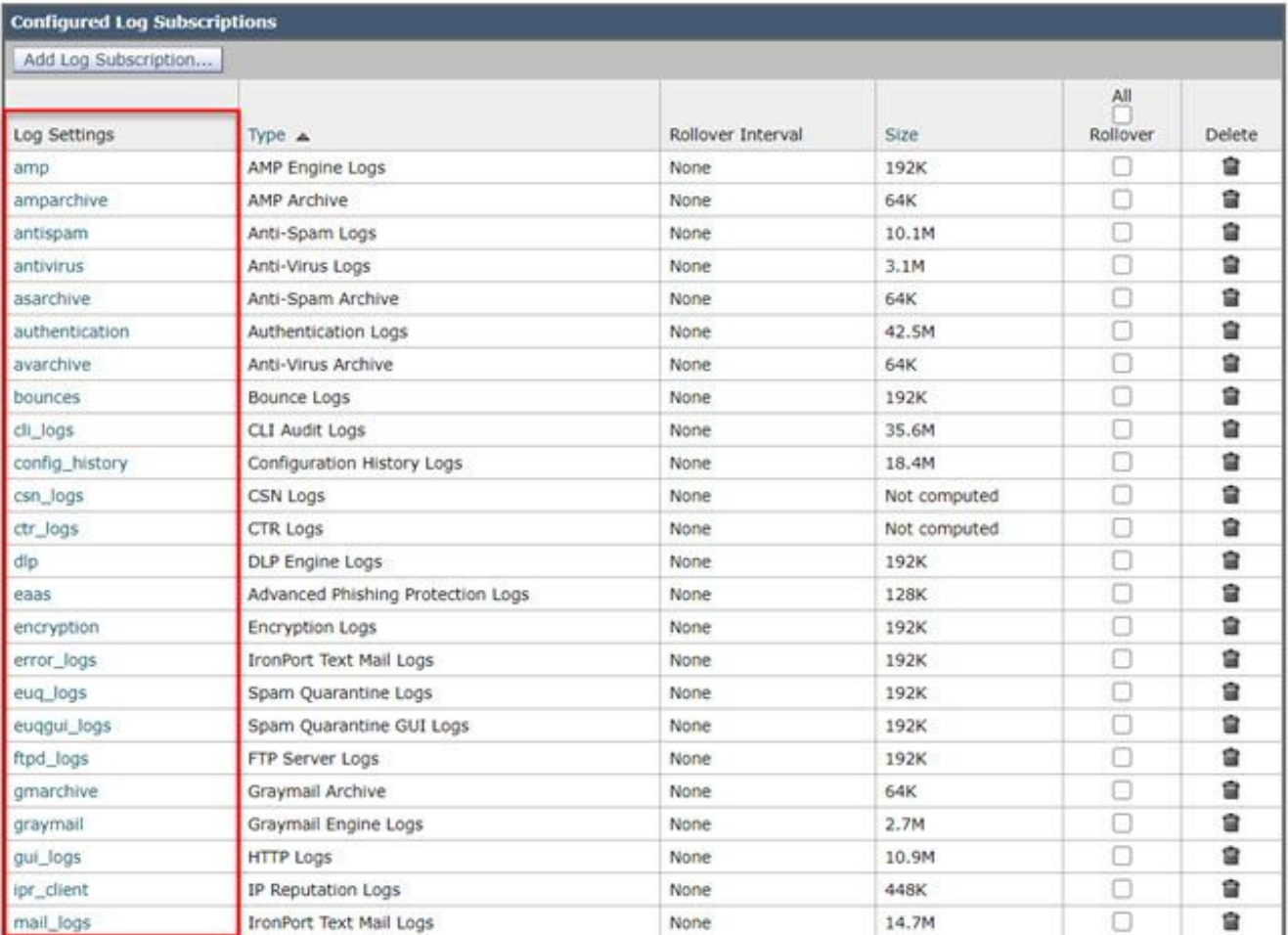

#### 4.ステップ2のURLを取得し、変更を行います。

a./log\_subscriptionsを削除します。

b.URLの末尾に/log\_list?log\_type=<logname>を追加します。ここで、<logname>は[Log Settings] に表示されるものに置き換えます

#### カラム.

c. dhXXXX-esa1.iphmx.comをESAの完全修飾ドメイン名(FQDN)に置き換えます。

注:この例でmail\_logsを使用するには[、System Administration Log Subscriptions](https://dhXXXX-esa1.iphmx.com/cluster/system_administration/log_subscriptions)[がSystem](https://dhXXXX-esa1.iphmx.com/cluster/system_administration/log_list?log_type=mail_logs) [Administration Log Listに](https://dhXXXX-esa1.iphmx.com/cluster/system_administration/log_list?log_type=mail_logs)なります。

5.最後に、変更したURLに移動してログインします。画像のようなページが表示され、ファ イルをクリックしてダウンロードし、保存することができます。

#### Log Subscriptions: IronPort Text Mail Logs

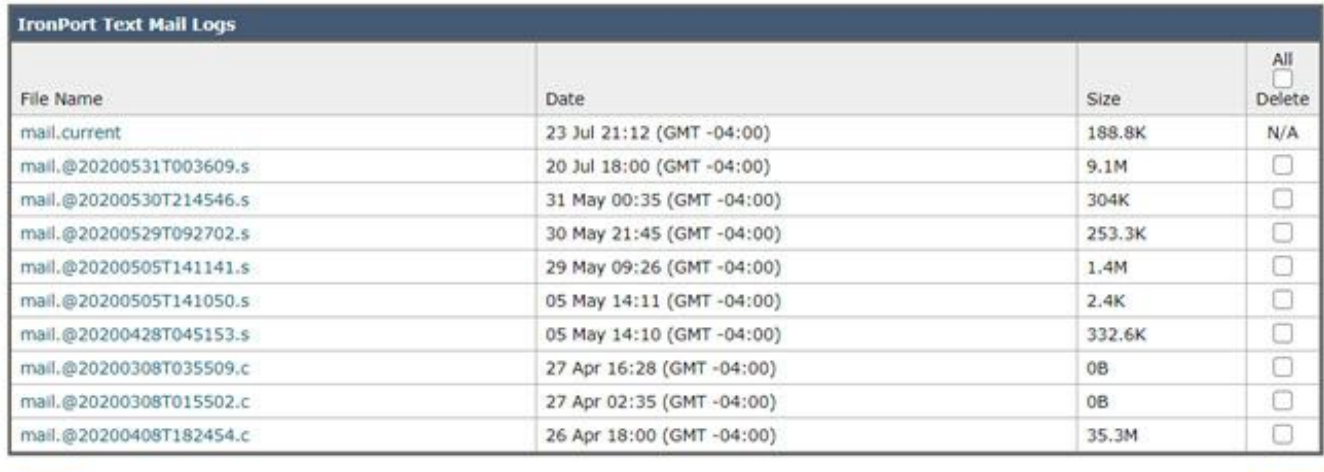

 $<$  Back

**Defete** 

## CMDからのログのダウンロード

CES ESAのCLIアクセス権があることを確認します。CLIアクセスを要求する手順については、「 [お客様のCLIアクセス」](https://docs.ces.cisco.com/docs/ces-customer-cli-access)を参照してください。

使用することを推奨します。 ログを取得するためにSSHアクセスを持つPutty SCP(PSCP):

1. PSCPのダウンロード[PuTTYのダウンロード](https://www.chiark.greenend.org.uk/~sgtatham/putty/latest.html)

2. ESAで有効になっているプロキシ設定を開き、プロキシを開いたままにします。

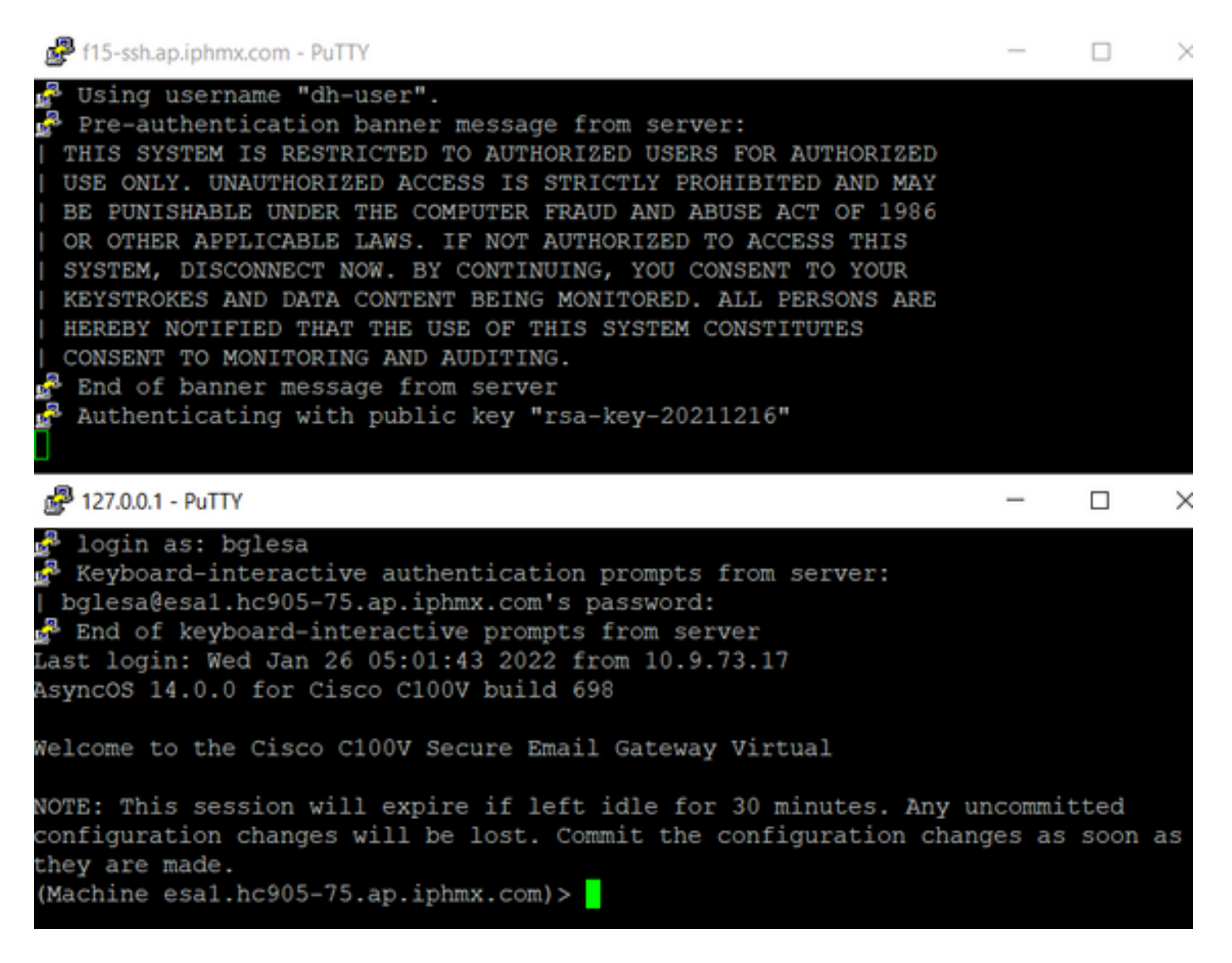

#### 3. CMDを実行し、次のように入力します。pscp -P port -r <user>@localhost:/mail\_logs/\* /path/on/local/system

1. ポートは、CLIアクセス用に事前に設定されているポートです。

- /mail\_logs/は、その特定のフォルダにあるすべてのファイルをダウンロードすることを意 2. 味します。
- 現在のファイルだけをダウンロードする必要がある場合は、/mail\_logs/mail.currentまたは 3. 必要なログを入力します。

4. コマンドを入力したら、要求に応じてパスワードを入力します。

コマンド例: pscp -P 2200 -r admin@127.0.0.1:/mail\_logs/ C:/Users/beanand/Downloads

```
C:\Users\beanand>pscp -P 2200 -r bglesa@127.0.0.1:/mail_logs/mail.current C:/Users/beanand/Downloads
Keyboard-interactive authentication prompts from server:
| bglesa@esa1.hc905-75.ap.iphmx.com's password:
End of keyboard-interactive prompts from server
                               | 16561 kB | 974.2 kB/s | ETA: 00:00:00 | 100%
mail.current
C:\Users\beanand>pscp -P 2200 -r bglesa@127.0.0.1:/mail_logs/ C:/Users/beanand/Downloads
Keyboard-interactive authentication prompts from server:
| bglesa@esa1.hc905-75.ap.iphmx.com's password:
End of keyboard-interactive prompts from server
warning: remote host tried to write to a file called 'mail_logs'<br>when we requested a file called ''.
          If this is a wildcard, consider upgrading to SSH-2 or using<br>the '-unsafe' option. Renaming of this file has been disallowed.
                               | 16562 kB | 828.1 kB/s | ETA: 00:00:00 | 100%<br>| 16562 kB | 2366.0 kB/s | ETA: 00:00:00 | 100%
mail.@20211027T160541.c
mail.current
C:\Users\beanand>
```
### 関連情報

• Cisco E メール セキュリティ アプライアンス:エンドユーザ ガイド

翻訳について

シスコは世界中のユーザにそれぞれの言語でサポート コンテンツを提供するために、機械と人に よる翻訳を組み合わせて、本ドキュメントを翻訳しています。ただし、最高度の機械翻訳であっ ても、専門家による翻訳のような正確性は確保されません。シスコは、これら翻訳の正確性につ いて法的責任を負いません。原典である英語版(リンクからアクセス可能)もあわせて参照する ことを推奨します。